# **Multifunzione SL50**

## **Ed il suo comando a distanza**

Riferimento prodotto : 90-60-445 bianco / 90-60-472 carbonio

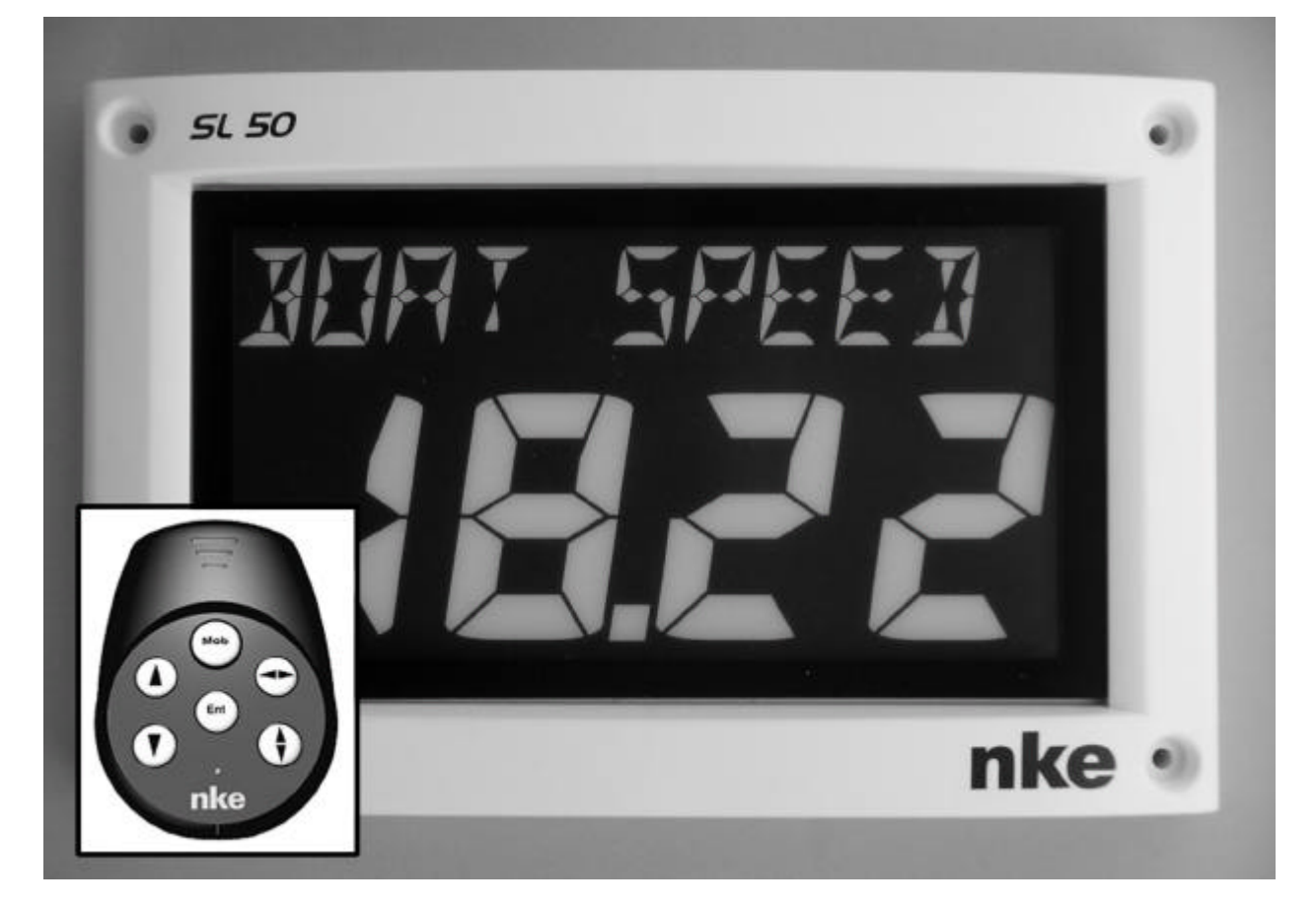

# **ISTRUZIONI UTILIZZATORE e FOGLIO DI INSTALLAZIONE**

**Versione 1.0**

**nke** - Compétition voile

Z.I. Kerandré – Rue Gutenberg – 56700 HENNEBONT- FRANCE http://www.nke.fr – N° indigo 0 892 680 656 : 0,34€/min.

# **SOMMARIO**

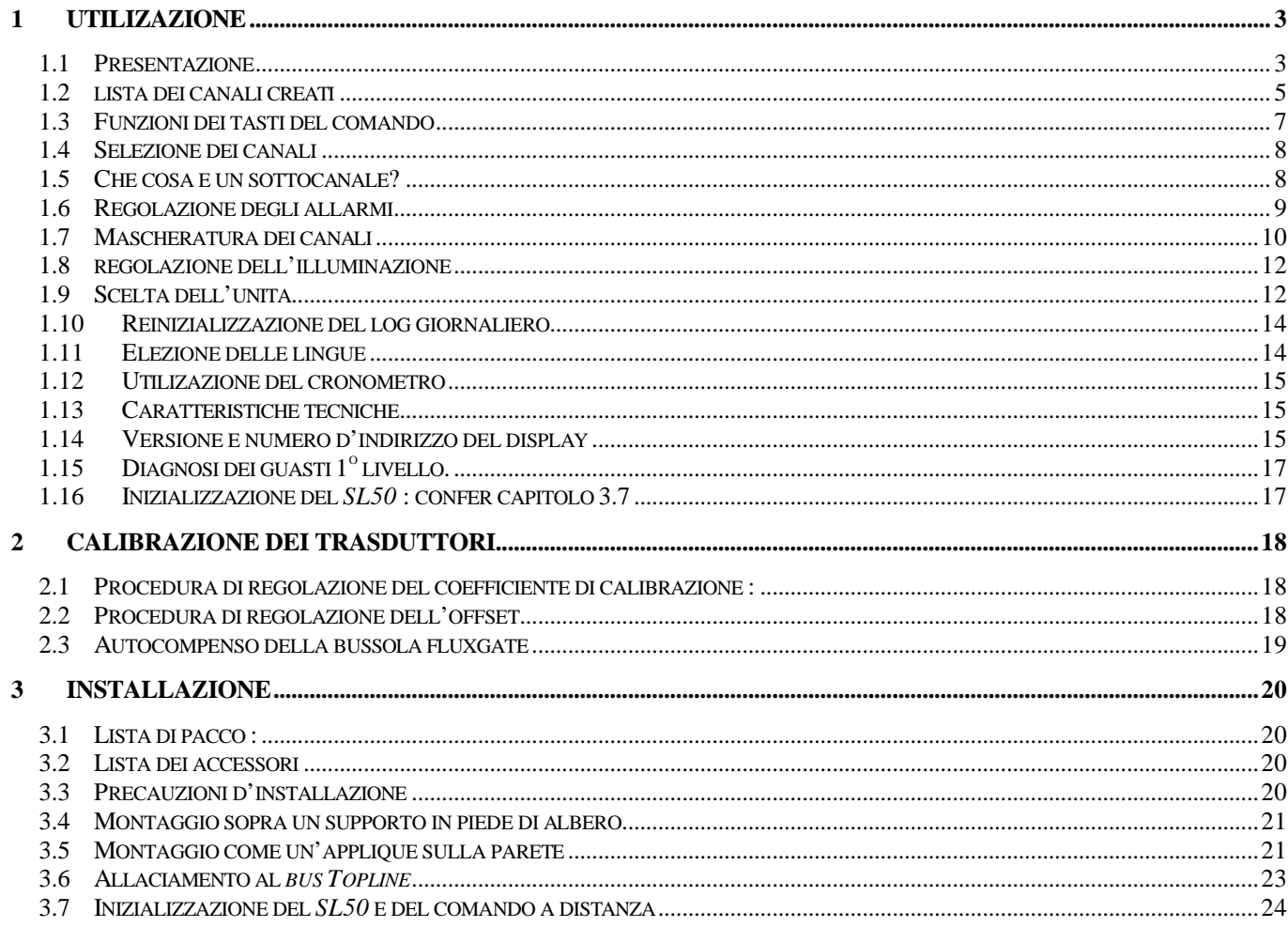

# **1 UTILIZAZIONE**

#### **1.1 Presentazione**

Il *Multifunzione SL50 TL25* è un display della gamma *TOPLINE*. Il suo schermo, di tecnologia LCD alta definizione, offre una leggibilità eccellente ed un grande angolo di vista del dato esposto, di giorno e di notte. Si connette al *bus TOPLINE* della sua installazione ed espone

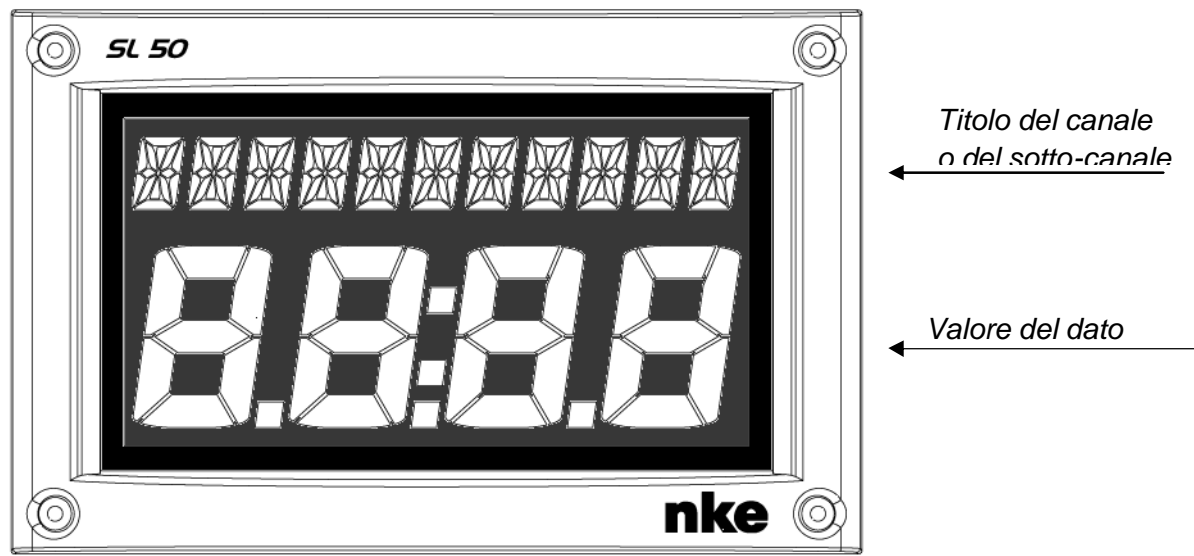

tutti i canali disponibili sul bus.

Il controllo del *SL50* si effettua con l'aiuto del comando a distanza filare o del comando radio (non consegnati con il prodotto).

![](_page_2_Picture_6.jpeg)

#### **Architettura dell'installazione**

La presenza delle attrezzature nel schema più avanti solo è a titolo indicativo, e non rappresenta il materiale della sua installazione.

![](_page_3_Figure_2.jpeg)

# **1.2 lista dei canali creati**

Il display principale, che sia il *SL50* o un altro display qualsiasi *TOPLINE, ed* ogni sensore *TOPLINE*, creano automaticamente i suoi canali rispettivi quando sono connettati al *bus TOPLINE*. Consulti le istruzioni dei sensori e degli strumenti per conoscere i suoi canali.

![](_page_4_Picture_177.jpeg)

Noti che i canali *VEL MAX* e *VEL MEDIA* sono esposti alternativamente sopra un unico schermo. Per predefinizione, questi canali sono valutati con la velocità superficie, ed in assenza di quest'ultima, saranno valutati con la velocità fondo. Questi valori, medio e massimo, sono valutati da messa in tensione della sua installazione. Lei può inizializzare

questi canali, senza spegnere il bus : selezioni il canale *VEL MAX* o *VEL MEDIA* e poi prema 2 secondi sul tasto **?** .

# **1.3 Funzioni dei tasti del comando**

# **Tasto basso e** tasto alto  $\bigcirc$

Questi tasti permettono di cambiare di canale alla visualizzazione. Permettono ugualmente aumentare o diminuire un dato in corso di modificazione.

![](_page_6_Picture_3.jpeg)

Il comando gli permette anche di controllare gli altri displays della sua installazione *TOPLINE*, il cui indirizzo è inferiore al indirizzo del comando. Prema sopra questo tasto per selezionare il display *TOPLINE,* sul quale lei vuole agire.

$$
- \quad \text{Tasto} \stackrel{\text{(Ent)}}{}
$$

Questo tasto permette di accedere ai sotto-canali e convalidare le regolazioni che lei vuole eseguire. Prema brevemente sopra questo tasto per regolare ugualmente il livello dell'illuminazione.

# **Tasto Man Over Board** (Mob)

Prema 5 secondi sopra questo tasto, e la funzione « Uomo a mare » è attivata. Quando uno speedometro ed una bussola sono connettati al *bus TOPLINE*, i displays indicano allora automaticamente, la rotta e la distanza valutate per raggiungere il uomo a mare. Se la sua installazione solo comprende uno speedometro, allora sola la distanza valutata sarà esposta.

Per disattivare l'allarme «Uomo a mare», lei deve togliere l'alimentazione della sua installazione *TOPLINE.*

**ATTENZIONE :** il calcolo del punto stimato, per la funzione Uomo a Mare, non tiene conto dello scarroccio della barca dovuto al corrente ed al vento.

- **Tasto** 

Questo tasto è inattivo per il *Multifunzione SL50*.

# **1.4 Selezione dei canali**

Con l'aiuto del comando a distanza, configuri il display secondo i suoi bisogni. Esempi di configurazione :

![](_page_7_Picture_2.jpeg)

![](_page_7_Picture_3.jpeg)

#### **Procedura**

- Con l'aiuto dei tasti  $\bigodot$  e  $\bigodot$ , selezioni nella lista, il canale che Lei vuole visualizzare.
- Il nuovo canale visualizzato è memorizzato.

**ATTENZIONE** : se la sua installazione è attrezzata di molti displays *TOPLINE*, si assicuri che il comando a distanza controlla il display sopra il quale lei vuole agire. Prema successivamente sopra il tasto  $\bigcirc$ , finché il display concernuto lampeggia.

# **1.5 Che cosa è un sottocanale?**

I sottocanali corrispondono ai parametri di regolazione e di display degli canali. Per esempio, i sottocanali del canale *velocità superficie* sono :

- L'offset ed il *coefficiente di calibrazione* : parametri di regolazione del sensore logspeedometro,
- l'*unità* di misura : in nodi o in km/h,
- la regolazione del *filtraggio*,
- la regolazione dell'*allarme alto* e dell'*allarme basso.*

I capitoli seguenti spiegano nel detaglio, come accedere ai sotto-canali per il canale principale ed effettuare le regolazioni.

# **1.6 Regolazione degli allarmi**

La regolazione di un allarme, gli permette di sorvegliare il valore di un canale. Quando la soglia regolata in anticipo è superata, un messaggio di allarme è esposto ed un allarme sonoro è attivato. Per esempio, lei può regolare una soglia alta ed una soglia bassa sopra il canale *velocità superficie*.

**L'allarme alto** scatta quando il display è superiore alla soglia programmata.

**L'allarme basso** scatta quando il display è inferiore alla soglia programmata.

Per annullare l'allarme di un canale, immessi il valore **0** nel allarme alto e l'allarme basso.

Così, la regolazione dei allarmi gli permette di sorvegliare efficientemente la sua installazione *TOPLINE* ed il buon funzionamento della sua barca.

Noti che per i canali angolari come la *rotta magnetica* o l'*angolo di vento*, i sottocanali di allarmi sono la *base allarme* e la **fascia** *allarme*.

**ATTENZIONE** : I canali *temperatura aria* e *temperatura acqua* sono particolari. Per annullare l'allarme di questo canale, immetta il valore **0** quando l'unità è il grado Fahrenheit, o **-17.7** quando l'unità è il grado Celsius.

#### **1.6.1 Procedura di regolazione**

![](_page_8_Picture_9.jpeg)

#### **1.6.2 Procedura per attivare gli allarmi**

Dopo aver regolato gli allarmi, lei può attivare o disattivare l'insieme degli allarmi :

- Con l'aiuto dei tasti  $\bigodot$  e  $\bigodot$ , selezioni il canale *CONFIG,*
- prema sopra il tasto *Ent*, finché il sotto-canale *valid alarm* si visualizza,
- con l'aiuto dei tasti $\bigodot$  e  $\bigodot$  selezioni *si* o *no*,
- prema sopra *Ent* per convalidare,
- lasci il menù regolazione premendo sopra *Ent*, o aspettare 10s che il *SL50* lascia automaticamente il menù.

#### **1.6.3 Sospendere un allarme**

Quando un allarme scatta, lei può suspendere l'allarme sonoro durante 10 minuti premendo brevemente sopra qualsiasi tasto.

#### **1.7 Mascheratura dei canali**

Il livello di **mascheratura** di un canale determina la frequenza di aggiornamento del dato esposto.

Per esempio, per mare agitato quando il barco muove molto, è interessante aumentare la mascheratura del canale velocità per stabilizzare il valore esposto. Al contrario, per mare calmo, una mascheratura debole sarà preferita per ottenere una risposta veloce del display.

La **mascheratura** è regolabile fra **1** e **32,** e per predefinizione il valore è **8**. Più questo valore è debole, più la frequenza di aggiornamento è importante.

#### **Procedura di regolazione della mascheratura**

![](_page_10_Picture_0.jpeg)

# **1.8 regolazione dell'illuminazione**

Il *SL50*, come gli altri displays della gamma *TOPLINE,* hanno cinque livelli di retroilluminazione : 0 = non c'è illuminazione, 1 corrisponde al livello di illuminazione minimo e 4 al livello massimo.

Lei può regolare il livello di illuminazione, o sopra questo *SL50* unicamente, o sopra l'insieme dei displays *TOPLINE* della sua installazione :

#### **1.8.1 Procedura di regolazione per il** *SL50*

- Prema sopra il tasto *Ent* per accedere al sotto-canale *REG LIVELLO*
- con l'aiuto dei tasti  $\bigodot$  e  $\bigodot$ , regoli il livello d'illuminazione da 0 fino a 4,
- il **SL50** lascia automaticamente il menù regolazione. La nuova regolazione è memorizzata.

#### **1.8.2 Procedimento di regolazione per l'insieme dei displays della sua installazione**

Esegua la procedura qui sopra, e poi prema sopra il tasto  $\binom{\text{Ent}}{\text{Det}}$  per applicare la regolazione all'insieme dei displays.

#### **1.8.3 Regolazione dei colori**

Il *SL50* offre la possibilità di scegliere una retro-illuminazione di colore rosso o verde :

- Con l'aiuto dei tasti  $\bigcirc$  e  $\bigcirc$ , selezioni il canale *CONFIG*,
- prema sopra il tasto *Ent*, finché la lista dei sotto-canali *valid alarm*, *lingue ed illuminazione*  si visualizza,
- prema successivamente sopra *Ent* per selezionare *illuminazione,*
- con l'aiuto dei tasti  $\bigodot$  e  $\bigodot$  selezioni **verde o rosso.**
- prema sopra *Ent* per convalidare,
- lasci il menù regolazione premendo sopra *Ent* lungamente, o aspettare 10s che il **SL50** lascia automaticamente il menù. La nuova regolazione è memorizzata e si applica a tutti i *SL50* della sua installazione.

# **1.9 Scelta dell'unità**

Lei può scegliere le unità di displays dei canali :

- in nodi o in km/h per il log/speedometro e la velocità fondo (GPS),
- in nodi o in m/s per l'anemometro,
- in gradi Fahrenheit o in gradi Celsius per la temperatura
- in metri o in piedi per lo scandaglio.

#### **Procedura di regolazione dell'unità**

- Con l'aiuto del tasto  $\bigodot$  e  $\bigodot$ , selezioni il canale del quale Lei vuole cambiare l'unità,
- prema sopra il tasto *Ent*, finché il sotto-canale *Unità* si visualizza,
- con l'aiuto dei tasti **e** selezioni **l'unità** e prema sopra *Ent* per convalidare,

- lasci il menù regolazione premendo lungamente sopra *Ent*, o aspettare 10s che il *SL50* lascia automaticamente il menù. La nuova regolazione è memorizzato.

# **1.10 Reinizializzazione del log giornaliero**

Sui suoi displays dei canali, lei ha il *log giornaliero* ed il *log totale***.**

Lei userà il *log giornaliero* per contare il numero di miglie nautice effettuate al momento di una navigazione. Il valore è memorizzato quando l'alimentazione della sua installazione est coupée. La reinizializzazione del canale *log giornaliero* gli permetterà di contare il numero di miglie della navigazione seguente.

#### **Procedura di reinizializzazione del log giornaliero**

- Con l'aiuto dei tasti  $\bigcirc$  e  $\bigcirc$ , selezioni il canale *log giorno,*
- prema sopra il tasto  $\bigodot$  fino alla reinizializzazione del log.

Il *log totale* indica il numero di mille nautiche realizzate dall'installazione della sua *interfaccia log scandaglio (sondeur)*. Solo una inizializzazione completa della sua *interfaccia log scandaglio* permette la reinizializzazione del *log totale*. Si effettua con l'inizializzazione del canale *velocità superficie*.

# **1.11 Elezione delle lingue**

Lei può configurare il *SL50* in una di queste sei lingue proposte: francese, inglese, italiano, spagnolo, tedesco ed olandese.

- Con l'aiuto dei tasti  $\bigcirc$  e  $\bigcirc$ , selezioni il canale *CONFIG*,
- prema sopra il tasto *Ent*, finché la lista dei sotto-canali *valid alarm*, *lingua ed illuminazione*  si visualizza,
- prema successivamente sopra *Ent* per selezionare *lingua,*
- con l'aiuto dei tasti  $\bigcirc$  e  $\bigcirc$  selezioni la *lingua* desiderata,
- prema sopra *Ent* per convalidare,
- lasci il menù regolazione premendo lungamente sopra *Ent*, o attendere 10s che il *SL50* lascia automaticamente il menù. La nuova regolazione è memorizzata.

# **1.12 Utilizazione del cronometro**

Il display integra un cronometro di regata. I tempi per predefinizione sono T1= 6mn e T2 = 4mn.

#### **1.12.1 Azionamento del cronometro**

- ? Selezioni il canale *CRONOMETRO*, con l'aiuto dei tasti  $\bigodot$  e  $\bigodot$ .
- ? prema sopra *Ent* finché il *SL50* visualizza *6:00*; Il crono è pronto,
- ? prema sopra *Ent* attivare il crono : il *SL50* visualizza allora « *GO* ».

Al momento dello sconto, i 5 ultimi secondi sono marcati per un BIP, e poi il TOP partenza è dato per l'allarme.

Noti che se Lei non ha attivato il cronometro esattamente al top partenza, Lei può sincronizzare il sconto del crono in T2, al tempo intermedio, premendo sopra il tasto *Ent*. In corso di procedura, Lei può anche ritornare al valore di inizializzazione premendo sopra il tasto *Ent* durante 2 secondi. Il cronometro da T1= 6.00 minuti, per una nuova partenza.

#### **1.12.2 Regolazione di T1 e T2**

Questa regolazione solo può esser effettuata sopra il display maestro della sua installazione.

- ? Selezioni il canale *CRONO*, con l'aiuto dei tasti  $\bigodot$  e  $\bigodot$ .
- ? prema sopra Ent fino al display del messaggio « *regolazione T1 »*,
- ? modifichi il valore di T1 con l'aiuto dei tasti  $\bigtriangledown$  e  $\bigtriangleup$ , e poi convalidi per  $\overset{\text{(Ent)}}{\bigtriangleup}$ ,
- ? il messaggio *regolazione T2* si visualizza,
- ? modifichi il valore di T2 con l'aiuto delle freccie  $\bigodot$  e  $\bigodot$ , poi convalidi premendo sopra il tasto *Ent*,
- ? lasci il menù regolazione premendo lungamente sopra *Ent*, o attendere 10s che il *SL50* lascia automaticamente il menù. La nuova regolazione è memorizzata.

# **1.13 Caratteristiche tecniche**

- Alimentazione : 10 fino a 16VDC
- Consumo : 20mA senza illuminazione e 50mA con illuminazione.
- Tenuta stagna : IP67
- Peso : 1.150kg cavo compreso
- Cavo bus : Ø 5.8 ? 0.3 ; peso = 50 g/m.
- Dimensioni : altezza = 150mm ; larghezza =  $235$ mm ; spessore =  $35$ mm
- Temperatura di funzionamento : -10°C fino a +50°C
- Temperatura di immagazzinaggio : -20°C fino a +60°C
- Angolo di vista orizzontale : superiore a 120°
- Angolo di vista verticale : superiore a 90°. Altezza dei caratteri visualizzati : 50 mm per il canale, e 20 mm per il titolo.

## **1.14 Versione e numero d'indirizzo del display**

Per consultare la versione del software, selezioni il canale *CONFIG*, poi prema sopra il tasto *Ent* finché « *nke SL50* » si visualizza : la data, l'ora e la versione appariscono allora momentaneamente sullo schermo. Per leggere il numero d'indirizzo, selezioni il canale *CONFIG*, poi prema sopra 3 secondi sopra il tasto ? .

# **1.15 Diagnosi dei guasti 1<sup>o</sup> livello.**

Questo capitolo può permettergli di far fronte, senza perdita di tempo, agli incidenti benigni che non richiedono l'intervento di un specialista. Prima di prendere contatto con l'assistenza tecnica, consulti la tabella d'aiuto alla riparazione qui sotto.

![](_page_16_Picture_172.jpeg)

Se non riesce a risolvere il problema, contatti il suo distributore.

## **1.16 Inizializzazione del** *SL50* **: confer capitolo 3.7**

# **2 CALIBRAZIONE DEI TRASDUTTORI**

Ogni trasduttore *nke* è regolato in fabbrica. Tuttavia, una calibrazione è necessaria per adattare il trasduttore alle specificità della sua barca ed ottenere una precisione di misura ottimale. Segua la procedura di calibrazione qui sopra, visualizzando le regolazioni sopra un display.

Si riferisca al manuale d'installazione del trasduttore *TOPLINE* che Lei vuole calibrare.

## **2.1 Procedura di regolazione del coefficiente di calibrazione :**

Esempio : Lei vuole regolare il coefficiente di calibrazione del canale *velocità superficie* al valore *1.1*.

![](_page_17_Picture_5.jpeg)

**ATTENZIONE** : il parametro **calib coef** è un coefficiente moltiplicatore. Questo valore non deve mai essere zero. Per predefinizione questo coefficiente è **1.00**. Se non è il caso, prima di cominciare una calibrazione immeta il valore **1.00.**

# **2.2 Procedura di regolazione dell'offset**

Segue la procedura qui sotto e scelga il sottocanale *OFFSET*.

Noti che, per predefinizione, il valore dell'offset è **0**.

# **2.3 Autocompenso della bussola fluxgate**

È possibile che, sopra alcune barche, la *Bussola Fluxgate* sia fortemente disturbata per il suo ambiante. Malgrado un'installazione accurata ed una regolazione di offset effettuata, si continua ad osservare una differenza importante tra il *trasduttore magnetico* visualizzato e la rotta magnetica reale, e quella sopra tutta la fascia di misura da **0** fino a **359°**. In questo caso, Lei deve fare un autocompenso della *Bussola Fluxgate* per raggiungere una precisione accettabile. Si riferisca al manuale del trasduttore *Bussola Fluxgate*.

#### **2.3.1 Principio dell'autocompenso**

L'operazione consiste nel fare, **a velocità rigorosamente costante**, un cerchio perfetto col suo barco, **in senso orario**. Mentre la barca descrive questo cerchio, allora il trasduttore salverà i punti di misura di una curva di deviazione, ogni 10° con una precisione di 0,25°. Così, la sua *Bussola Fluxgate* sarà corretta in modo preciso da **0** fino a **359°**. Per riuscire un autocompenso, Lei deve navigare :

- Sopra un mare piatto, senza corrente e senza vento,
- lontano dalle grandi masse magnetiche come i carghi,
- in una zona libera permettendo di effettuare un cerchio il cui diametro è circa 5 volte la lunghezza della barca,
- con una velocità costante di circa di 2 o 3 nodi.

#### **Procedura**

- 1. Visualizzi il canale *rotta magnetica,*
- 2. cominci a descrivere il cerchio, e poi attivi la procedura di autocompenso premendo 2 secondi sopra il tasto  $\circledast$ .
- 3. il display indica allora sequenzialemente la rotta non compensata e trattini,
- 4. un unico giro**\*** basta per fare correttamente l'autocompenso. Il display indica allora che l'autocompenso ha riuscito : il codice 3000 apparisce alternativamente coi trattini.
- 5. Esca del modo autocompenso premendo 2 secondi sopra il tasto  $\left(\bigvee\right)$ .

In caso di problema durante l'autocompenso, il display avvertirà il utilizzatore della causa del difetto indicando alternativamente, durante 5 secondi, il messaggio PAN col codice seguente :

- codice 1 : Abbandono per domanda dell'utilizzatore.
- codice 2 : Rivelazione di una gira nel senso opposto. Ricominci nel senso orario.
- codice 3 : Differenza tra 2 misure di rotta troppo importante. Riduca la velocità della sua barca a 2 o 3 nodi.
- codice 4 : Correzione di angolo superiore a 20°. In questo caso, ricominci la procedura di autocompenso.

In caso di errore di autocompenso, le misure non sono memorizzate e la bussola ritorna nel suo modo di funzionamento normale.

**\*** *Per la precedente generazione di bussola, il cui riferimento è 90-60-005, almeno tre giri devono essere fatti.*

# **3 INSTALLAZIONE**

Questo capitolo descrive l'installazione e l'inizializzazione del *SL50*.

#### **IMPORTANTE** :

- Legga questo manuale totalmente primo di cominciare l'installazione.
- Il collegamento elettrico del *SL50* sul *bus TOPLINE*, deve esser realizato con la cassa di connessione 90-60-121 o la cassa 90-60-417 (con una entrata NMEA).
- Usi unicamente del cavo *bus TOPLINE* 20-61-001.
- Ogni intervento sopra il *bus TOPLINE* deve essere effettuato con l'installazione fuori di tensione.

## **3.1 Lista di pacco :**

- Un *SL50* attrezzato di dieci metri di cavo, integrando il *bus TOPLINE*.
- Un manuale utilizzatore.
- Un cofano di protezione.

# **3.2 Lista dei accessori**

- Cassa di connessione bus TOPLINE standard : 90-60-121.
- Cassa di connessione bus TOPLINE con entrata NMEA : 90-60-417.
- Comando a distanza filare : 90-60-245.
- Comando a distanza senza cavo : 90-60-258.
- Cofano di protezione bianco : 31-33-020.

## **3.3 Precauzioni d'installazione**

Prima di cominciare l'installazione, prenda il tempo di scegliere il luogo il più adeguato.

L'ubicazione del *SL50* deve essere :

- ? In modo tale che il timoniere possa leggere facilmente i dati,
- ? Collocato in un luogo allontanato degli scontri eventuali,
- ? A più di 40cm di una bussola magnetica,

La migliore leggibilità del *SL50* è generalmente ottenuta per un fissaggio sopra un supporto in piede di albero. Lei anche può montarlo come un'applique sopra una superficie piana della barca.

#### **ATTENZIONE** :

- Al momento del fissaggio del *SL50*, stringa moderatamente le viti di fissaggio. Un serraggio eccessivo può provocare una spaccatura della cassa.
- Non utilizzi un mastice di collage per fissare il *SL50.*

# **3.4 Montaggio sopra un supporto in piede di albero**

Si assicuri che l'albero della sua barca possa ricevere il fissaggio del supporto. Verifichi che ci sia abbastanza posto dietro la parete per far camminare il cavo y che le barbette di terzaruolo non fregheranno sul cavo.

Se il cavo cammina all'interno dell'albero, faccia passare il cavo per un orifizio attrezzato di un passa-cavi. Se il cavo attraversa il ponte, faccia passare il cavo attraverso un pressatreccia stagno.

#### **3.4.1 Procedura di fissaggio del supporto**

- Presenti il supporto sul piede di albero,
- Con l'aiuto di una matita, individui i sei fori di fissaggio, e poi ritiri il supporto,
- Con l'aiuto di una valvola a spillo, segni il centro di ogni foro,
- Effettui le perforazioni nel diametro ? 5,
- Fissi il supporto con sei viti o sei chiodi (non entregati).

#### **3.4.2 Procedura di fissaggio del** *SL50* **sul supporto**

- realizzi le quattro perforazioni ? 5 e la perforazione ? 18 sulla parete, secondo la pianta della figura 5,
- pulisca la superficie di fissaggio con alcol,
- metta il cavo nella perforazione ? 18,
- metta il *SL50* di fronte ai quattro fori ? 5,
- metta le quattro viti nei fori, dietro della parete,
- stringa moderatamente le quattro viti di fissaggio.

# **3.5 Montaggio come un'applique sulla parete**

Si assicuri che il posto è pulito, liscio e piatto. Verifichi che c'è abbastanza posto dietro della parete per far passare il cavo.

#### **Procedura**

- realizzi le quattro perforazioni ? 5 e la perforazione ? 18 sulla parete, secondo la pianta della figura 5,
- pulisca la superficie di fissaggio con alcol,
- posi un giunto per la tenuta stagna in silicone, con un spessore molto piccolo, sul perimetro di fissaggio,
- metta il cavo nel foro ? 18,
- metta il **SL50** di fronte ai quattro fori ? 5,
- metta le quattro viti nei fori, dietro della parete,
- stringa moderatamente le quattro viti di fissaggio.

# **Pianta di perforazione**

![](_page_21_Figure_1.jpeg)

# **3.6 Allaciamento al** *bus Topline*

- 1. Faccia passare il cavo bus del *TL25* verso la cassa di connessione *TOPLINE* della sua installazione.
- 2. Allaci il cavo bus nella cassa di connessione.

![](_page_22_Figure_3.jpeg)

Se Lei riduce la lunghezza del cavo bus, denudi e stagni i cavi primo di connettarli nella cassa di connessione.

#### **Identificazione dei conduttori del cavo**

![](_page_22_Picture_157.jpeg)

# **3.7 Inizializzazione del** *SL50* **e del comando a distanza**

Alla prima posta sotto tensione, Lei deve inizializzare il *SL50* per dargli un indirizzo. Il display è entregato nell'indirizzo **0**. Al momento dell'inizializzazione, quello si inserirà automaticamente nella lista degli strumenti e dei displays del *bus TOPLINE* della sua installazione :

- ? o come maestro, all'indirizzo **1**, se questo indirizzo è libero sul bus,
- ? o come schiavo, se l'indirizzo 1 è occupato per un maestro, in un indirizzo libero compreso tra **2** e **20**.

Nello stesso modo, il o i comandi a distanza devono essere inizializzati anche. Si riferisca al manuale del comando a distanza.

#### **3.7.1 Procedura d'inizializzazione :** il *SL50* è all'indirizzo **0**

- La sua installazione è fuori tensione : disconnetta il cavo rosso d'inizializzazione del limite *init* (GND),
- metta sotto tensione la sua installazione : il *SL50* effettua allora un auto-test,
- quando il messaggio «*connetti il cavo rosso alla massa* » apparisce, colleghi di nuovo il cavo rosso sopra *init* (o sopra la massa) : il *SL50* prende un'indirizzo libero sul bus,
- il *SL50* è inizializzato allora.

#### **ATTENZIONE** :

- ? il o i comandi della sua installazione devono essere destinati ad un indirizzo superiore a quello del *SL50*. Per fare questo, Lei deve prima inizializzare il *SL50* e poi il o i comandi.
- ? Il cavo rosso d'inizializzazione deve essere connettato al limite *init* in funzionamento normale.

#### **3.7.2 Procedura di reinizializzazione :** il *SL50* ha già un indirizzo tra 1 e 20

Lei può aver bisogno di reinizializzare il *SL50*, per esempio per dedicargli un altro indirizzo.

- La sua installazione è fuori tensione : disconnetti il cavo rosso di inizializzazione del limite *init* (o della massa),
- mettere sotto tensione la sua installazione : il SL50 effettua un auto-test e poi prende l'indirizzo **0**,
- quando il messaggio «*connetti il cavo rosso alla massa* » apparisce, colleghi di nuovo il cavo rosso sopra *init* (o sulla massa)
- il *SL50* prende un'indirizzo libero sul bus e l'inizializzazione è terminata.